# Quick Starter Guide for Teachers

## A. Login Account and Update your Own Password

To login to your account, go to mceduhub.com and login using the User ID, School ID and default password provided.

| EduHub                                              | Taking every educator<br>to the next level                                                                                                    |
|-----------------------------------------------------|----------------------------------------------------------------------------------------------------|
|                                                     | librorers control Code<br>Generations control of a control of a control |
| About Me                                            | R1-TEO2<br>teach. :) To update your own password, click on the blue avatar at<br>the top right-hand corner and click "Change Password".                                                                                                    |
| <ul> <li>Change Password</li> <li>Logout</li> </ul> |                                                                                                    |
| 🏖 User Administration                               |                                                                                                    |
| Change Password<br>Reset Student Password           | Change Password<br>Current Password                                                                                                    |
|                                                     | New Password<br>Minimum 8 alphanumeric characters, containing at least 1 letter and<br>1 numeral and it must be different from the Login ID. Acceptable                                                                                                    |
|                                                     | characters include a-z, 0-9 and symbols @<br>Confirm Password                                                                                                    |

Enter your Current Password and your New Password. Then enter your new password again in the Confirm Password field.

Click Save.

### B. Reset Student Password

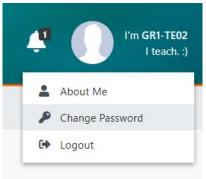

To reset student password, click on the blue avatar at the top right-hand corner and click "Change Password".

| 🏖 User Administration  |                                                                                                    |
|------------------------|----------------------------------------------------------------------------------------------------|
| Change Password        | Reset Student Password                                                                                                    |
| Reset Student Password | Level                                                                                                    |
| Reset Teacher Password | Grade 1 👻                                                                                                    |
|                        | Class                                                                                                    |
|                        | 1A 👻                                                                                                    |
|                        | Student                                                                                                    |
|                        | stu1 (stu1)                                                                                                    |
|                        | New Password                                                                                                    |
|                        | Minimum 8 alphanumeric characters, containing at least 1 letter and 1 numeral and it must be different from the Login ID. Acceptable characters include a-z, 0-9 and symbols @ |
|                        | Confirm Password                                                                                                    |
|                        |                                                                                                    |
|                        | Save                                                                                                    |

To reset student password, click "Reset Student Password" and select the correct Grade, Class and Student.

Enter the New Password, then enter the new password again in the Confirm Password field.

Then click Save.

### C. Access Available Content

To access the learning content, click on the available content package icons in My Library.

Teachers will have full access of all Grades 1 to 6 content, while students will have access only to content in their own respective grade level.

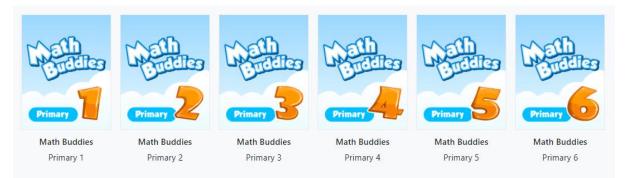

### Then click on the required Topic, Subtopic and Lesson.

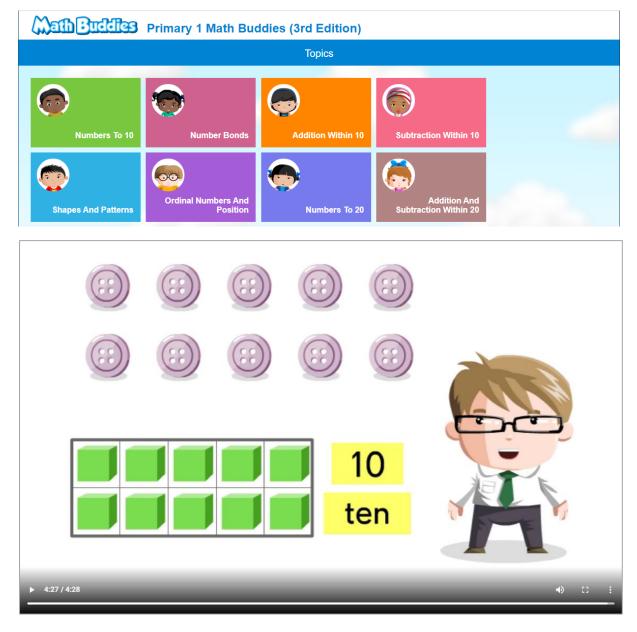

### D. Track Student Usage & Mastery of My Library Content

Teachers may click on My Reports on the top navigation menu and select Mastery Report or Usage Report, then select the required options in the left filter menu.

# My Reports Administration Mastery Report Usage Report

| Report Type |   |
|-------------|---|
| Mastery     | - |
| Grade       |   |
| Grade 1     | • |
| Class       |   |
| 1A          | • |
| Channel     |   |
| Primary 1   | • |
| Торіс       |   |
| All         | • |
|             |   |

The Mastery or Usage Summary will then be shown.

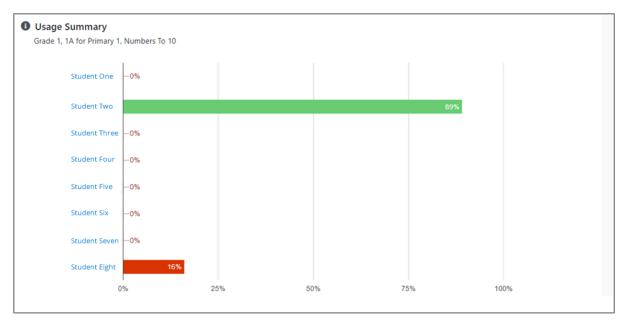

#### Click on the student's name to view a more detailed summary

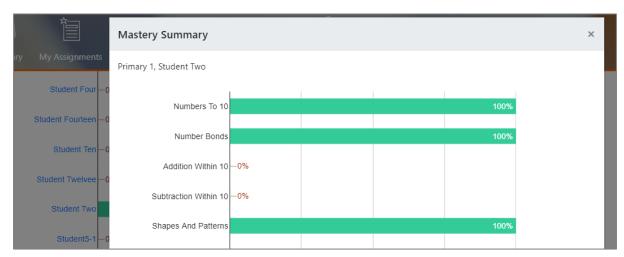

### E. Create & Assign Custom Lessons

Teachers may click on My Tools and select Lesson Builder.

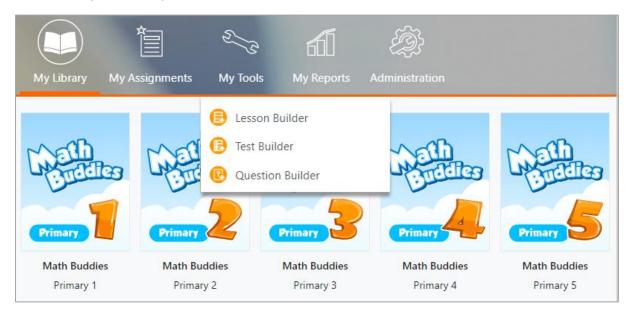

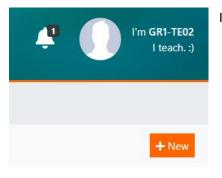

In Lesson Builder, click on the + New button below your avatar.

In the Create Lesson form, enter the Lesson Title and select the correct Grade and Subject.

### Then click Create.

| Create Lesson |               |  |
|---------------|---------------|--|
| Title         |               |  |
| Grade         | Grade 1       |  |
| Subject       | Mathematics - |  |
| Language      | English       |  |
| Keywords      |               |  |
| Synopsis      |               |  |
|               | Cancel Create |  |

In the Add Resource screen, click on My Library to add resources from the content packages.

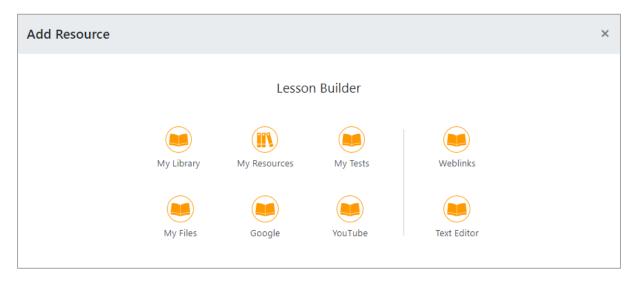

Navigate the various content packages and their respective topics & subtopics, and select the required resources. Then click the Add button to add to your lesson.

This will allow you to pick resources across various topics, as well as assign resources from other grade levels to your students. Click on the X at the top right-hand corner when completed.

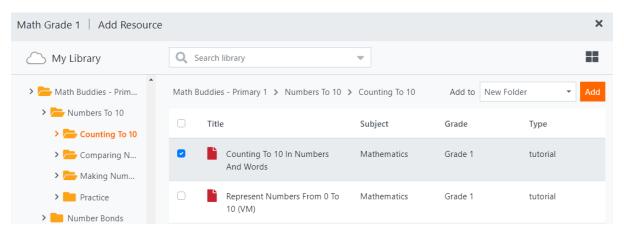

Click on the Eye icon to preview your lesson as a student. Click on the X at the top right-hand corner when completed.

| Create Lesson  |                                     |          | <b>•</b> X     |
|----------------|-------------------------------------|----------|----------------|
| Math Grade 1 🖻 | New Folder 📝 👕                      |          | + Add Resource |
| 늘 New Folder   | Title                               | Туре     |                |
| 🔁 Add Folder   | Counting To 10 In Numbers And Words | Tutorial | Visible 👻      |
|                | Represent Numbers From 0 To 10 (VM) | Tutorial | Visible 👻      |
|                | Counting From 10 To 0               | Tutorial | Visible 👻      |

Select your new lesson and click on the Assign icon (folder icon with the tick).

| E Lesson Builder               | Q Search lessons | × -               | ♂ < ₫ :                |
|--------------------------------|------------------|-------------------|------------------------|
| My Lessons                     | 5 records found  |                   | + New                  |
| Shared With Me<br>Shared By Me | Title            | Assignment Status | Last Modified <b>†</b> |
| Lesson Bank                    | Math Grade 1     |                   | 3 minutes ago          |

Select the correct Class, Start & End Dates and click the Assign button. You may also opt to Notify students via Announcements.

| Assignment Settings                  | ×                        |
|--------------------------------------|--------------------------|
| Math Grade 1<br>Mathematics, Grade 1 | Assign                   |
| Form Groups                          | Settings                 |
| ✓ Grade 1                            | ✓ Start Date & Time      |
| 1A                                   | 15 Apr 2020 8:00 AM      |
|                                      | End Date & Time          |
| □ 1B                                 | ► 15 May 2020 8:00 AM    |
| □ 1C                                 | ✓ Monitoring Teachers    |
|                                      | Enter teacher name       |
|                                      | Add Select from list     |
|                                      | Options                  |
|                                      | Notify via Announcements |

Students may then access your custom lesson via My Assignments.

|                                                     | My Library My Assignments | 600<br>My Reports                           |                                                                    |
|-----------------------------------------------------|---------------------------|---------------------------------------------|--------------------------------------------------------------------|
| My Assignments                                      |                           |                                             |                                                                    |
| All Assignments<br>Started<br>Closed<br>Not Started | 9 records found.          | Counting to 10<br>31 Mar 2020 - 30 Apr 2020 | Week 1 Quiz<br>26 Mar 2020 - 26 Apr 2020 <b>2</b><br>Not submitted |

# F. Track Assigned Lessons

Go to My Tools and select Lesson Builder. Select your assigned lesson and click Track on the right menu.

| E Lesson Builder               | Q Search lessons X               | •                                            | く 茵 :            |
|--------------------------------|----------------------------------|----------------------------------------------|------------------|
| My Lessons                     | 5 records found                  |                                              | ☆ Assign Ⅲ Track |
| Shared With Me<br>Shared By Me | Title                            | Assignment Status Last N                     | 🕒 Duplicate      |
| Lesson Bank                    | <ul> <li>Math Grade 1</li> </ul> | Not Started 15 Apr 2<br>(Due on 15 May 2020) | < Share          |

In Track Lesson, view the student list and their respective completion status. To view in further detail, click on the student's completion percentage in the Completed column.

| Track Le           | sson                  |                   |           | × |
|--------------------|-----------------------|-------------------|-----------|---|
| Math G<br>Grade 1, | rade 1<br>Mathematics |                   |           |   |
| Overvi             | ew Class/Group        |                   |           |   |
| 1A                 | •                     |                   | <b>F</b>  | Ŧ |
|                    |                       |                   |           |   |
| No.                | Name                  | Class/Group       | Completed |   |
| No.<br>1           | Name<br>Student 1     | Class/Group<br>1A | Completed | 0 |
|                    |                       |                   |           | 6 |

### View the student's detailed completion status in the Track User Progress screen.

| Track User Progress  |                                                 | ×             |
|----------------------|-------------------------------------------------|---------------|
| Student Fifteen      |                                                 |               |
| 33.3%                | No. of Students Completed:<br>No. of Days Left: | 15<br>5       |
| Resource Title       | S                                               | tatus         |
| Learn                | c                                               | Completed     |
| Guided Learning      | Ν                                               | lot attempted |
| Virtual Manipulative | Ν                                               | lot attempted |